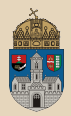

## <span id="page-0-0"></span>**Magazine** Java Authentication and Authorization Service

Óbudai Egyetem, Java Enterprise Edition Műszaki Informatika szak Labor 7

Bedők Dávid 2018-02-11 v1.0

 $\Box$ 

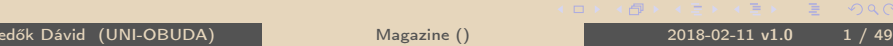

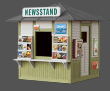

<span id="page-1-0"></span>Feladat: a BookStore blueprint mintájára készítsünk el egy Magazinok CRUD műveletei köré épített Java Enterprise alkalmazást, mely bizonyos műveletek elvégzését sikeres bejelentkezéshez és jogosultság meglétéhez/birtoklátáshoz köti.

- . A stílus lapok (css) elérhetőek bárki számára.
- . A lekérdező műveletek csak sikeres bejelentkezés után érhetőek el (maguser szerepkör/jogosultság).
- . A módosító műveletek (új magazin létrehozása, meglévő szerkesztése és törlése) kizárólag a magadmin szerepkörrel/jogosultsággal rendelkező felhasználók számára érhető el.

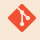

[gradle|maven]\jboss\magazine

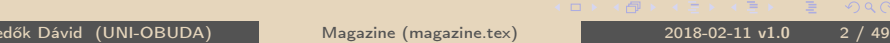

### <span id="page-2-0"></span>Java Authentication and Authorization Service

- **E.** Hitelesítés / Authentication: a hitelesítés folyamata során a felhasználó identitása ellenőrzésre, megerősítésre kerül. Sokféle hitelesítési módszer létezik, mindegyiknek megvan a maga előnye és esetleges biztonság kockázati hátránya (jelszó begépelése, azonosító kártya lehúzása/érintése, biometrikus szkenner alkalmazása). A felhasználó lehet élő ember, de lehet akár egy másik számítógépes folyamat is.
- ⊳ Engedélyezés / Authorization: az engedélyezési folyamat során egy már sikeresen hitelesített felhasználó jogosultsága kerül ellenőrzésre. Ez alapján a felhasználó adott erőforráshoz hozzáférhet (vagy nem férhet hozzá) avagy adott műveletet elvégezhet (vagy nem végezhet el). Egy rendszernek általában több modulja van, és nem minden modulhoz férhet hozzá minden felhasználó.
- $\triangleright$  JaaS: a JaaS egy szabványos keretrendszer és egy API a felhasználók hitelesítéséhez és engedélyezéséhez, legyenek a felhasználók emberek avagy gépek $^1$ .

 $1 A$  JaaS egy ún. Pluggable Authentication Module [\(](#page-1-0)P[AM](#page-3-0)[\)](#page-1-0) [ker](#page-2-0)[et](#page-3-0)[ren](#page-0-0)[ds](#page-48-0)[zer](#page-0-0)[.](#page-48-0)  $QQQ$ Bedők Dávid (UNI-OBUDA) [Magazine \(jaas.tex\)](#page-0-0) 2018-02-11 v1.0 3 / 49

# <span id="page-3-0"></span>JaaS architektúra

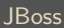

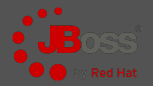

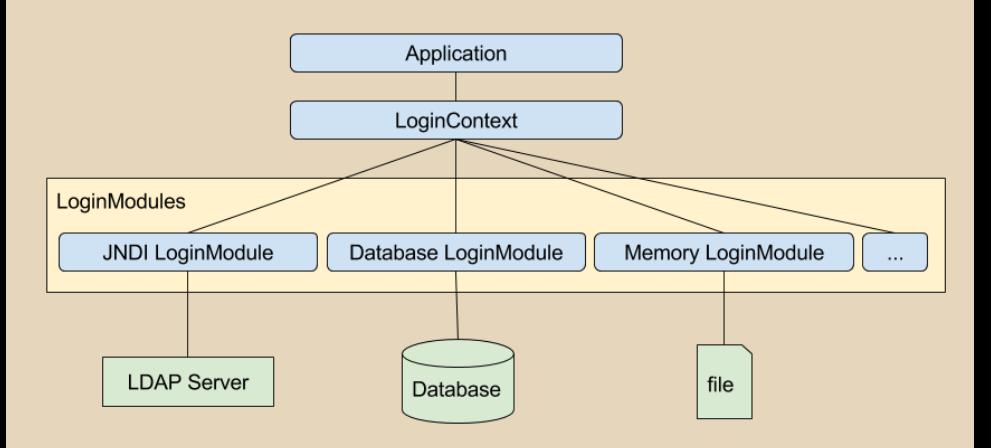

A LoginModule-ok egy része ellenőrzi a felhasználó név-jelszó párt, mások hang vagy ujjlenyomat alapján dolgoznak, megint mások valamilyen kulcs birtoklásáról győződnek meg matematikailag megcáfolhatatlan m[ód](#page-2-0)o[n.](#page-4-0)

Bedők Dávid (UNI-OBUDA) [Magazine \(jaas-jboss-overview.tex\)](#page-0-0) 2018-02-11 v1.0 4 / 49

## <span id="page-4-0"></span>Realm - Birodalom

A Realm-ek tekinthetőek olyan felhasználó név-jelszó párosok "adatbázisának", melyek azonosítják egy (vagy több) (web)alkalmazás aktív felhasználóit, illetve az általuk birtokolt szerepkörök összerendelését (illetve biztosítják az elérhető szerepkörök (role) listáját is). Egy felhasználó több szerepkörrel is rendelkezhet egyszerre.

A hitelesítéshez szükséges információkat...

- $\triangleright$  JDBCRealm: relációs adatbázisból JDBC-n keresztül éri el.
- $\triangleright$  DataSourceRealm relációs adatbázisból JNDI-on keresztül elért JDBC DataSource-on keresztül éri el.
- . JNDIRealm ...LDAP alapú rendszerből JNDI-on keresztül éri el.
- $\triangleright$  MemoryRealm memóriában tárolt, XML dokumentumból inicializált adatokként éri el.
- $\triangleright$  JAASRealm egy bekonfigurált JaaS keretrendszeren keresztül éri el.

 $PQQ$ 

Az alkalmazásnak vannak **public** és **protected** erőforrásai (weboldalai). A nyilvános elemeket bejelentkezés nélkül el lehet érni (ilyen alapértelmezés szerint a login oldal, de más erőforrások is lehetnek (pl. képek, stílus lapok, vagy akár nem szenzitív adatot tartalmazó lapok), míg a védett elemeket csak sikeres authentikációt követően.

Ha egy védett weboldalt meglátogatunk, akkor a framework megnézi "hitelesítve vagyunk-e", és ha nem, átdob minket a bejelentkező képernyőre (automatikusan). Sikeres bejelentkezést követően az eredetileg meglátogatni kívánt oldalra irányít minket (ez az ún. landing page).

 $RQQ$ 

 $\langle \bigcap \mathbb{R} \rangle$   $\rightarrow$   $\exists$   $\rightarrow$   $\rightarrow$   $\exists$ 

Bejelentkezést követően bizonyos műveletek csak bizonyos szerepkörű felhasználók számára érhető el. E védett műveleteket szerepkörökhöz rendeljük, és csak akkor jelennek meg/érhetőek el, ha a bejelentkezett felhasználó a megadott szerepkör birtokában van (authorizáció).

- $\triangleright$  Magukat a védett erőforrásokat is köthetjük egy konkrét szerepkörhöz (ez általában egy általános szerepkör, mellyel a legtöbb felhasználó rendelkezik, de pl. egy Admin felületet csak az adminisztrátorok számára teszünk elérhetővé).
- . Egy elérhető erőforráson belül bizonyos műveleteket teszünk jogosultság/szerepkör függvényében elérhetővé.

 $\Box$ 

 $PQQ$ 

(母) マミンマミ

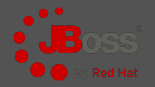

<span id="page-7-0"></span>Nem kell saját LoginModule-t készítenünk, választhatunk előre elkészítettek közül, melyeket paraméterek segítségével igényeinkre szabunk.

- . PostgreSQL-ben tárolt felhasználók/jelszavak/szerepkörök és összerendeléseik használata
- $\triangleright$  Konfiguráció: lekérdezések beállítása JBoss számára, melyeket automatikusan használjon authentikáció és authorizáció során
- . Saját webes bejelentkezés készítése (XHTML űrlap alapú)
- . Védett erőforrások (bejelentkezéshez kötött) és védett műveletek (szerepkörhöz kötött) definiálása

 $PQQ$ 

高

# <span id="page-8-0"></span>PostgreSQL lekérdezések naplózása

Adatbázis oldalon

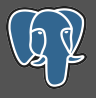

Mivel a lekérdezeket automatikusan a JBoss fogja végrehajtani, fejlesztési szempontból nagyon hasznos ha ezen automatizmus "másik oldalán" tudjuk naplózni az így végrehajtott lekérdezéseket.

Napló file: [PG-HOME]/data/pg\_log/postgresql-[YYYY-MM-DD]\_[random].log Konfigurációs file: [PG-HOME]/data/postgresql.conf

 $\boxed{10g\_statement = 'all' # none, dd1, mod, all}$ ✂ ✁

postgresql.conf

PostgreSql újraindítása:

. Windows service-ek között megtalálható (Stop/Start)

 $\triangledown_1$  [PG-HOME]/bin/pg\_ctl -D [PG-HOME]/data/ restart

PG\_HOME környezeti változó:

- . WINOS: c:\ProgramFiles\PostgreSQL\[version]
- . MACOS: /Library/PostgreSQL/[versi[on\]](#page-7-0)

Bedők Dávid (UNI-OBUDA) [Magazine \(postgresql-query-log.tex\)](#page-0-0) 2018-02-11 v1.0 9 / 49

 $PQQ$ 

 $\bigoplus$   $\rightarrow$   $\rightarrow$   $\exists$   $\rightarrow$ 

# <span id="page-9-0"></span>Adatbázis

'A' minta

Más elnevezések is lehetségesek, de egyezzünk meg abban, hogy a user-ek számára lehetséges a hitelesítés (pl. jelszó vagy annak lenyomatának ellenőrzése alapján), és az alkalmazás az egyes engedélyeket (pl. erőforrások elérése, műveletek végrehajtása) role-okhoz köti (ez mindegyik bemutatott mintára igaz lesz).

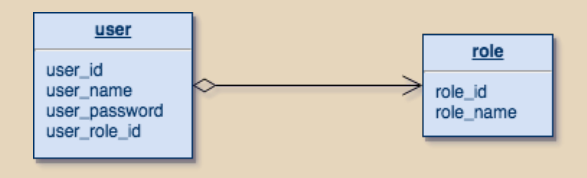

Az 'A' minta előnye az egyszerűsége. Összesen két tábla, de ha a user\_role\_id helyett egy user\_role-t tárolunk (egy hozzá tartozó index-el), akkor egy táblával is megoldható. Komoly hátrányok is látszódnak azonban: minden felhasználó csak egy szerepkör tagja lehet, így ezen schema alkalmazása esetén a fejlesztett alkalmazásban a jogosultságkezelés várhatóan komplexebb lesz:

- $\rho$  ha egy művelet több szerepkör által is elvégezhető, ezen szerepkörök mindegyike felsorolásra kell hogy kerüljön az engedélyezés során
- $\rho$  az alkalmazás jogosultságkezelése függ a tárolásból szá[rma](#page-8-0)[zó](#page-10-0) [k](#page-8-0)[orlá](#page-9-0)[t](#page-10-0)[okt](#page-0-0)[ól \(](#page-48-0)[ker](#page-0-0)[üle](#page-48-0)[ndő](#page-0-0)[\)](#page-48-0)

# <span id="page-10-0"></span>Adatbázis

'B' minta

A felhasználók és a szerepkörök közé egy kapcsolótábla beillesztésével lehetőséget kapunk arra, hogy egy felhasználó több szerepkörrel rendelkezzen egyszerre, ezáltal az alkalmazásban a jogosultságok kezelése egyszerűbb lesz, hiszen könnyedén definiálhatunk szerepkört akár minden végrehajtható művelet vagy műveletcsoport számára.

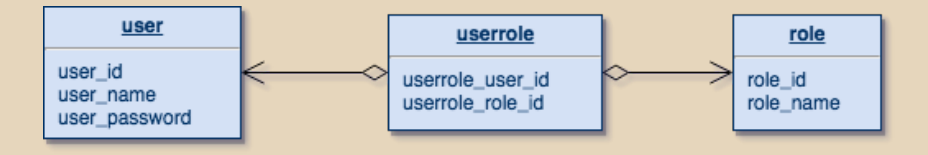

Idővel kialakul, hogy ha egy manager érkezik a vállalathoz, akkor számára mely N darab szerepkör hozzárendelése lesz szükséges, és melyek kellenek akkor ha az új munkavállaló egy salesman.

A módszer hátránya hogy lehetőséget ad az adminisztrációs hibák elkövetésére. Mi történik akkor ha egy új rendszer vagy komponens is üzembe áll? Az új munkavállalók megkapják az ehhez szükséges szerepköröket, a régiek viszont csak ad-hoc jelleggel, amikor épp jelzik hogy nem érnek el valamilyen műveletet. Ez könnyen ká[osz](#page-9-0)h[oz](#page-11-0) [v](#page-9-0)[ez](#page-10-0)[et](#page-11-0)[he](#page-0-0)[t.](#page-48-0)

 $4990$ 

## <span id="page-11-0"></span>Adatbázis

'C' minta

A 'B' mintánál felvetett probléma megoldására érdemes a szerepköröket csoportosítani, és adatbázisban tárolni hogy egy adott munkakörhöz milyen jogosultságok tartoznak. A szerepkör jogosultságainak változása nem okoz anomáliát a rendszerben. Ennek a mintának is van azonban hátránya: egyedi konfiguráció kialakításához saját csoportot kell létrehozni.

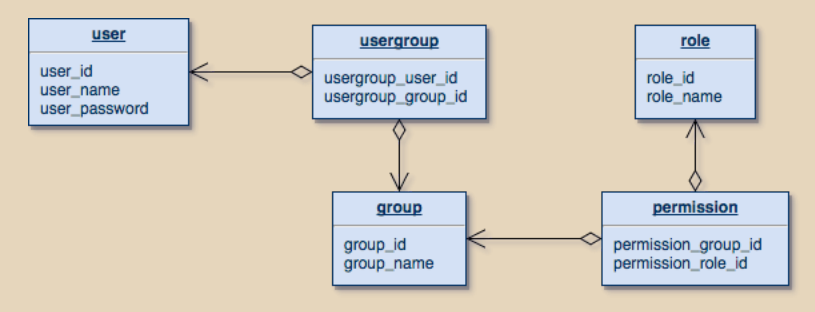

A minták összehasonlítása kedvéért az eredeti táblák neveit nem változtattam meg (illetve fontos megjegyezni hogy az alkalmazásban minden esetben a role tábla elemeit használjuk), azonban a köznapi használatban a group-ot nevezzük szerepkörnek, míg a role táblának jobb név volna jogosultság.

Bedők Dávid (UNI-OBUDA) [Magazine \(database-sample-c.tex\)](#page-0-0) 2018-02-11 v1.0 12 / 49

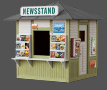

```
1 CREATE TABLE magazinecategory ([..] );
   CREATE TABLE magazine ( (,)):
 3
 4 CREATE TABLE appuser (
 5 appuser_id SERIAL NOT NULL,<br>6 appuser name CHARACTER VARY
 6 appuser_name CHARACTER VARYING (100) NOT NULL ,
 7 appuser_password CHARACTER VARYING (100) NOT NULL ,
     CONSTRAINT PK_APPUSER_ID PRIMARY KEY (appuser_id)
\frac{9}{10}CREATE UNIQUE INDEX UI APPUSER NAME ON appuser USING
\frac{11}{12}12 CREATE TABLE role (
13 role_id SERIAL NOT NULL,<br>14 role_name_CHARACTER_VARY
14 role_name CHARACTER VARYING (100) NOT NULL,<br>15 CONSTRAINT PK ROLE ID PRIMARY KEY (role id
     CONSTRAINT PK ROLE ID PRIMARY KEY (role id)
16);
17
18 CREATE TABLE userrole (
19 userrole_id SERIAL NOT NULL,<br>20 userrole appuser id INTEGER
20 userrole_appuser_id INTEGER NOT NULL,<br>21 userrole role id INTEGER NOT NULL,
21 userrole_role_id INTEGER NOT NULL,<br>22 CONSTRAINT PK USERROLE ID PRIMARY
22 CONSTRAINT PK_USERROLE_ID PRIMARY KEY (userrole_id),<br>23 CONSTRAINT FK USERROLE USER FOREIGN KEY (userrole ap
23 CONSTRAINT FK_USERROLE_USER FOREIGN KEY (userrole_appuser_id)<br>24 REFERENCES appuser (appuser id) MATCH SIMPLE ON UPDATE REST
24 REFERENCES appuser (appuser_id) MATCH SIMPLE ON UPDATE RESTRICT ON DELETE RESTRICT,<br>25 CONSTRAINT FK USERROLE ROLE FOREIGN KEY (userrole role id)
     CONSTRAINT FK USERROLE ROLE FOREIGN KEY (userrole role id)
26 REFERENCES role (role_id) MATCH SIMPLE ON UPDATE RESTRICT ON DELETE RESTRICT
27):
   ✂ ✁
                                                                     A Magazin project megoldá-
                                                                     sa során a B mintát valósít-
                                                                     juk meg, mely általános célra
                                                                     már elégséges, és a komplexi-
                                                                     tása nem veszi el a figyelmet
                                                                     a lényegi, konfigurációs részek-
                                                                     től. A user tábla név a keyword
                                                                     jelleg miatt kerülendő, így a fel-
                                                                     használókat az appuser táblá-
                                                                     ban fogjuk tárolni.
                                                                     A jelszót plaintext formában
                                                                     fogjuk tárolni első körben.
```
 $RQQ$ 

司

 $\Box$ 

### Adatbázis Kezdeti adatok létrehozása

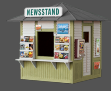

```
1 INSERT INTO role (role_id, role_name) VALUES (0, 'maguser');
  INSERT INTO role (role id, role name) VALUES (1, 'magadmin') ;
3
  \vert SELECT SETVAL ('role role id seq', COALESCE (MAX ( role id ), 1) ) FROM role:
\frac{5}{6}INSERT INTO appuser ( appuser id , appuser name , appuser password ) VALUES (0, 'alice',
       'a123');
  7 INSERT INTO appuser ( appuser_id , appuser_name , appuser_password ) VALUES (1 , 'bob ',
       ' h<sub>123</sub> ') :
8 INSERT INTO appuser (appuser id, appuser name, appuser password) VALUES (2, 'charlie',
       (c123) :
\overline{Q}10 SELECT SETVAL ('appuser_appuser_id_seq', COALESCE (MAX (appuser_id), 1) ) FROM appuser;
11
12 INSERT INTO userrole (userrole_appuser_id, userrole_role_id) VALUES (0, 0);
13 INSERT INTO userrole (userrole appuser id, userrole role id) VALUES (0, 1) ;
14 INSERT INTO userrole (userrole appuser id, userrole role id) VALUES (1, 0) ;
15 INSERT INTO userrole (userrole_appuser_id, userrole_role_id) VALUES (2, 0);
16
17 [...]
  ✂ ✁
```
Mind a három létrehozott felhasználó rendelkezik a **maguser** szerepkörrel, alice azonban e mellett még **megadmin** is.

 $\Box$ 

向

Bedők Dávid (UNI-OBUDA) [Magazine \(database-initial.tex\)](#page-0-0) 2018-02-11 v1.0 14 / 49

 $PQQ$ 

## <span id="page-14-0"></span>Datasource konfigurálása

#### JBoss

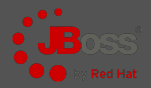

```
✄ 
1 < subsystem xmlns =" urn:jboss:domain:datasources:1 .2">
 2 <datasources><br>3 <datasour
            3 < datasource jndi - name =" java:jboss / datasources / magazineds "
                   pool - name =" MagazineDSPool " enabled =" true " use - java - context =" true ">
 4 < connection - url>jdbc:postgresql://localhost:5432/magazinedb</connection - url><br>5 < driver>postgresql</driver>
 5 <driver>postgresql</driver><br>6 <security>
 6 < security>
 7 \alpha <user - name > magazine_user </user - name ><br>8 <password > 123topSECret321</password >
 8 < password>123topSECret321</password><br>9 </security>
9 </security><br>10 </security>
10 \langle \text{validation} \rangle<br>11 \langle \text{chack}_v \rangle11 <br>
Scheck-valid-connection-sql>SELECT 1</check-valid-connection-sql><br>
stalidate-on-match>true</validate-on-match>
12 < validate -on - match > true </ validate - on - match >
13 <br>
Shackground - validation > shackground - validation > </ralidation > </ralidation > </ralidation >
                 \langle/ validation >
15 <statement><br>16 <statement>
16 <br>
</ share - prepared - statements >false</ share - prepared - statements<br>
</ statement>
                 \langle/statement >
18 </datasource><br>19 </datasources>
19 </datasources><br>20 </subsystem>
  \vert </subsystem>
   └<u>/</u>
```
standalone.xml

A datasource JNDI neve java :jboss/datasources/magazineds lesz, melyre nem csupán az alkalmazás perzisztens rétegében, de a Security Domain konfiguráció során is hivatkozni fogunk.

### <span id="page-15-0"></span>Security Domain és Login Module konfigurálása JBoss

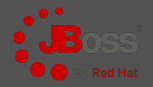

```
✄ 
1 < subsystem xmlns =" urn:jboss:domain:security:1 .2">
 2 < security - domains><br>3 < security - doma
 3 < security - domain name ="mag - security -db - domain ">
 4 <authentication><br>5 <authentication><br>5 <login - modul
 5 < login - module code = "Database" flag = "required"><br>6 < smodule - ontion name = "ds IndiName"
                                6 < module - option name =" dsJndiName "
                                        value="iava:iboss/datasources/magazineds"/>
                                 7 < module - option name =" principalsQuery " value =" SELECT
                                        appuser_password FROM appuser WHERE appuser_name = ?"/ >
 8 <module - option name="rolesQuery" value="SELECT role name , 'Roles '
                                        FROM userrole INNER JOIN appuser ON ( appuser_id =
                                        userrole_appuser_id) INNER JOIN role ON (role_id =
                                        userrole\_role\_id ) WHERE appuser_name = ?"/>9 \langle /login - module \rangle10 </ authentication >
11 </ security - domain >
         \langle/ security - domains >
13 \times / subsystem>
   \left(\frac{1}{2}, \frac{1}{2}, \
```
#### standalone.xml

A Security Domain JNDI neve java :/jaas/mag-security-db-domain lesz. A LoginModule code mezőnek konstansa mögött (Database) egy osztály van, mely megadása ugyanolyan jó (pl. UserRoles esetén org.jboss.security.auth.spi.UsersRolesLoginModule, Database esetén pedig org.jboss.security.auth.spi.DatabaseServerLogi[nMo](#page-14-0)[du](#page-16-0)[l](#page-14-0)[e](#page-15-0)).

 $4190$ 

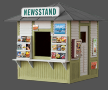

<span id="page-16-0"></span>Pricipals query: A lekérdezésnek vissza kell adnia a jelszó összehasonlításához szükséges értéket a felhasználó egyedi azonosítója függvényében. Ha nem definiálják, értéke a select Password from Principals where PrincipalID=? lesz.

```
1<sup>SELECT</sup> appuser_password and the contract of the contract of the contract of the contract of the contract of the contract of the contract of the contract of the contract of the contract of the contract of the contract of
2 FROM appuser
3 WHERE appuser_name = ?
 ✂ ✁
```
Roles query: A lekérdezésnek vissza kell adnia az összes szerepkört a már hitelesített felhasználó egyedi azonosítójának függvényében. Ha nem definiálják, értéke a select Role, RoleGroup from Roles where PrincipalID=? lesz. A RoleGroup oszlopnak minden esetben Roles-t kell visszaadnia (ez JBoss specifikus, figyeljünk a nagy 'R' betűre is !).

```
\overline{\mathbf{Q}}SELECT
2 role name.
3 'Roles'
 FROM userrole
5 INNER JOIN appuser ON
6 (appuser_id = userrole_appuser_id)
7 INNER JOIN role ON
8 (role id = userrole role id)
9 WHERE appuser_name = ?
 Bedők Dávid (UNI-OBUDA) Magazine (security-queries.tex) 2018-02-11 v1.0 17 / 49
                       Magazine (security-queries.tex)
```
## Control Flag

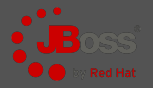

Security Domain moduljainak finomhangolása

Egy Security Domain több Login Module-t is egységbe zárhat. A modulok közötti függőséget a Control Flag definiálja.

1 <login - module code="..." flag="required">...</login - module> ✂ ✁

- $\triangleright$  required: A modul sikeressége kötelező. Ha a modul hitelesség vizsgálata elbukik, a teljes domain hitelesség vizsgálata is el fog bukni. A domain-ben található további modulok vizsgálata meg fog történni, tekintet nélkül ezen modul sikerességére (ez magasabb fokú biztonságot jelent, mivel nem lehet pl. processzor terhelés vagy válaszidő átlagból következtetni arra, hogy melyik modul hitelesség vizsgálata bukott el).
- $\triangleright$  requisite: A module sikeressége szükséges. Ha a modul hitelesség vizsgálta elbukik, a teljes domain hitelesség vizsgálta is azonnal el fog bukni (a további modulok már nem lesznek megszólítva). Ott érdemes használni, ahol egy-egy modul érzékeny pl. a DOS támadásra, ezért egy előtte lévő (jobban terhelhető) modul megvédi ettől.
- . sufficient: A modul sikeressége elegendő lehet, de nem kötelező ! Ha a modul hitelesség vizsgálata sikeres, további modulok vizsgálata már nem fog megtörténni, viszont ha elbukik, akkor a login stack további eleme(i) (következő eleme) még lefut(nak).
- $\triangleright$  optional: A modul sikeressége opcionális, nem kötelező. A modul hitelesség vizsgálatának eredményétől függetlenül a domain megvizsgálja a login stack következő elemét. 向  $2QQ$

#### Jelszó hash tárolása és ellenőrzése **JBoss**

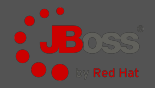

Egy alkalmazásnak legtöbbször nem megengedett/illendő a felhasználó által használt jelszavakat tárolni. Ez természetesen nem csupán etikai, hanem komoly biztonságtechnikai kérdés is. Gyakori megoldás a jelszavak helyett azok lenyomatának tárolása. A hash-eket hashfüggvények állítják elő (pl. SHA család, MD5, stb.), jellemzőjük hogy a lenyomat a gyakorlatban tökéletes validálásra, de elvben visszafordíthatatlan a konverzió (a hash-hez megfelelő jelszót találni jó esetben mai körülmények között lehetetlen). JBoss esetén a hashUserPassword kapcsolóval állíthatjuk be a Login Module-t a hash jelszavak kezelésére. Az adatbázis oldalon az initial-data.sql-ben át kell írni a plaintext jelszavakat (pl. az 123 MD5-hex formátumban 202cb962ac59075b964b07152d234b70).

```
✄ 
1 < login - module code =" Database " flag =" required ">
2 <module - option name="dsJndiName"
        value =" java:jboss / datasources / magazineds "/ >
3 < module - option name =" principalsQuery " value =" [..] "/ >
4 < module - option name="rolesQuery" value="[..]"/>
5 <module-option name="hashAlgorithm" value="MD5"/>
6 < module - option name="hashEncoding" value="hex"/>
7 < module - option name =" hashUserPassword " value =" true "/ >
8 </login-module>
 ✂ ✁
```
standalone.xml

 $QQQ$ 

高

# Realm és naplózás konfigurálása

#### JBoss

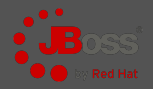

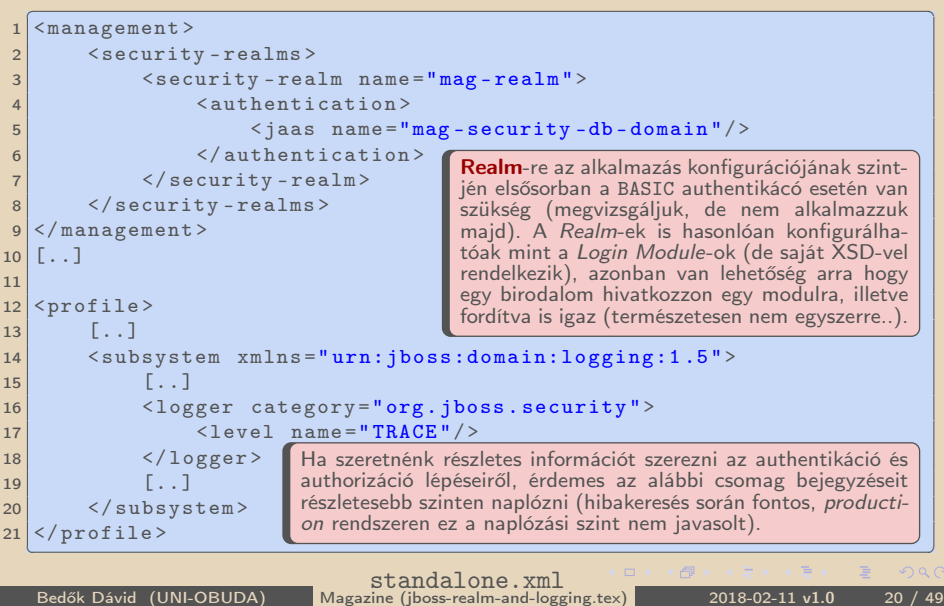

#### **⊳ Bejelentkező oldal** készítése

- Űrlap egy név és egy jelszó mezővel.
- **⊳ Bejelentkezési hiba oldal** készítése
	- Sikertelen bejelentkezést követően ez töltődik be.
	- Általában visszadobjuk a Bejelentkező oldalra egy hibaüzenet kíséretében (vagy a megjelenő oldalról link segítségével lehet a Bejelentkező oldalt ismét betölteni).

#### . Kijelentkező oldal/servlet készítése

• A bejelentkezett felhasználó kiléptetése a rendszerből. Általában cél a Bejelentkező oldalra való visszadobás sikeres kijelentkeztetés esetén, de van ahol egy elköszönő oldal jelenik meg.

#### $\triangleright$  Hiba oldal(ak) készítése

• Minden egyéb *Security* hiba során betöltődő oldal(ak). HTTP hibakódhoz köthetőek.

 $OQ$ 

向

### Bejelentkezési servlet

mag-weblayer project

```
1 package hu . qwaevisz . magazine . weblayer . servlet ;
2 \lceil. \lceil3 @WebServlet ("/ Login ")
4 public class LoginServlet extends HttpServlet implements
      LoginAttribute {
5
6 @Override
7 protected void doGet (HttpServletRequest request,
         HttpServletResponse response ) throws ServletException ,
         IOException {
8 request.setAttribute (ATTR_USERNAME, "");
9 request.setAttribute (ATTR_ERROR, "");
10 RequestDispatcher view =
           request . getRequestDispatcher (" login . jsp ");
11 view . forward (request, response);
12 }
13
14
         Az ATTR_USERNAME és az ATTR_ERROR attribútumokban a bejelentkezési oldalon
         beírt felhasználó név, és az esetleges hibaüzenet szövegét tároljuk. A login.jsp
```
✂ ✁ LoginServlet.java

dolgozza fel őket, hibás authentikáció esetén fogjuk tölteni az értéküket.

 $15$  }

 $PQQ$ 

 $\left\{ \left\vert \Theta\right\vert \right\}$   $\left\{ \left\vert \Xi\right\vert \right\}$ 

 $\Box$ 

## <span id="page-22-0"></span>Bejelentkezési oldal

mag-weblayer project

```
✄ 
1 <%@ page language =" java " contentType =" text / html ; charset =UTF -8" pageEncoding ="UTF -8" % >
 2 <%@ page import="hu.qwaevisz.magazine.weblayer.common.LoginAttribute" % >
      5. .14 < link rel="stylesheet" type="text/css" href="style/page.css" />
 \begin{array}{c} 5 \\ 6 \end{array} [...]
 \frac{6}{7} <br/>body>
 \begin{array}{c|c} 7 & \leq \% \\ 8 & \end{array}8 String userName = (String) request.getAttribute (LoginAttribute.ATTR_USERNAME);<br>9 String errorMessage = (String) request getAttribute(LoginAttribute ATTR ERROR)
9 String errorMessage = (String) request.getAttribute (LoginAttribute.ATTR_ERROR);<br>10 %>
\begin{array}{c|c}\n 10 & \text{\%} \\
 11 & \text{~f}\n\end{array}11 <form action="j_security_check" method="post"><br>12 <fieldset>
\begin{array}{c|c}\n 12 & \text{fieldset}\n\end{array}13 < legend > Login < / legend > </ legend > </ div class = "error" > < % =
14 <div class="error"><%= errorMessage %></div>
\begin{array}{c|c}\n 15 & \text{div}\n \hline\n 16 & & \text{div}\n \end{array}16 < 1abel for="username">Username: </ 1abel><br>17 < 11abel + 12abel + 13abel + 13abel + 13abel + 13abel + 13abel + 13abel + 13abel + 13abel + 13abel + 13abel + 13abel + 13abel + 13abel + 13abel + 13abel + 13abel + 13abel + 
17 \langle input type="text" name="j_username" id="username" value="\langle%= userName %>" /><br>18 \langle /div>
\begin{array}{c|c}\n 18 & \times / \text{div} \times \\
 \hline\n 19 & \times \text{div} \times\n \end{array}\leq div >
20 <label for="password">Password: </label><br>21 <input type="password" name="i password"
21 \langle input type=" password" name=" j_password" id=" password" /><br>22 \langle dirx
\begin{array}{|c|c|c|}\n 22 & & \langle \text{dim}^2 \rangle \\
23 & & \langle \text{in} \rangle\n\end{array}23 cubat ta van hibaüzenet (errorMessage), illetve már korábban beírt felhasználónév (userName),
\begin{array}{c|c}\n 24 & \times / \text{fit} \\
 \hline\n 25 & \times / \text{form}\n \end{array}25 | </form> esete lesz). A j_* elnevezések (servlet url/action és az űrlap felhasználónév és jelszó me-
26 \times/body>
27 \times / h \cdot m1\left(\frac{1}{2}, \frac{1}{2}, \Public resource!
                          akkor ezeket megjelenítjük a bejelentkezési oldalon (hibás authentikáció utáni újratöltés
                          zőjének nevei) az API által előírtak, ebben a formában kell őket alkalmazni.
```
login.jsp

Bedők Dávid (UNI-OBUDA) [Magazine \(loginpage.tex\)](#page-0-0) 2018-02-11 v1.0 23 / 49

 $\Box$ 

向

 $PQQ$ 

## Bejelentkezési hiba servlet

mag-weblayer project

```
1 package hu . qwaevisz . magazine . weblayer . servlet ;
 2 \lceil..]
 3 @WebServlet ("/ LoginError ")
 4 public class LoginErrorServlet extends HttpServlet implements
       LoginAttribute {
 5 @Override
 6 protected void doPost ( HttpServletRequest request ,
         HttpServletResponse response ) throws ServletException ,
         IOException {
 7 final String userName = request.getParameter ("j_username");
 8
 9 request.setAttribute (ATTR_USERNAME, userName);
10 request . setAttribute (ATTR_ERROR, "Login failed");
11
12 RequestDispatcher view =
            request . getRequestDispatcher ( Page . LOGIN . getJspName () );
13 view . forward (request, response);
14 }
         Hiba esetén a j_security_check servlet átdobja a kérést a bejelentkezési hiba
         oldalra (/LoginError jelen esetben). A kérésből kikérhetjük az űrlap mezőit (jelen
15
         esetben a nevet kikérjük, hogy át tudjuk adni a login. jsp-nek).
16}
  \sum_{i=1}^{n} \sum_{i=1}^{n} \sum_{i=1}^{n} \sum_{i=1}^{n} \sum_{i=1}^{n} \sum_{i=1}^{n} \sum_{i=1}^{n} \sum_{i=1}^{n} \sum_{i=1}^{n}va
                                                         AB \rightarrow ABPQQ
```
Bedők Dávid (UNI-OBUDA) [Magazine \(loginerrorservlet.tex\)](#page-0-0) 2018-02-11 v1.0 24 / 49

### Kijelentkezési servlet

mag-weblayer project

```
CALABS AND ALL (II/LATANTI) Ez egyfajta furcsa best
1 @WebServlet ("/ Logout ")
 2 public class LogoutServlet extends HttpServlet veszi néhány alkalmazás
3 @Override
4 protected void doGet (HttpServletRequest request,
        HttpServletResponse response ) throws ServletException ,
        IOException {
5 response . setHeader ("Cache - Control ", "no -cache , no - store ");
6 response . setHeader (" Pragma ", "no - cache ");
7 response . setHeader (" Expires ", new
          java . util . Date () . toString () );
8 if (request.getSession (false) != null) {
|9| request.getSession (false).invalidate();
1011 if (request.getSession() != null) {
12 request.getSession().invalidate();
13 }
14 request. logout ();
15 response.sendRedirect ("list.jsp");
16 }
17}
  ✂ ✁
                                                   practice, mely figyelembe
                                                   szerver múltbéli hibáit is.
                                                   A redirect a servlet vé-
                                                   gén bármely védett ol-
                                                   dalra mutathat. Ha sike-
                                                   res volt a kijelentkezte-
                                                   tése a felhasználónak, a
                                                   védett URL betöltése ki
                                                   fogja váltani a bejelent-
                                                   kezési oldal betöltését.
```
#### LogoutServlet.java

Bedők Dávid (UNI-OBUDA) [Magazine \(logoutservlet.tex\)](#page-0-0) 2018-02-11 v1.0 25 / 49

 $PQQ$ 

 $\Box$ 

司

### Hiba oldal(ak)

mag-weblayer project

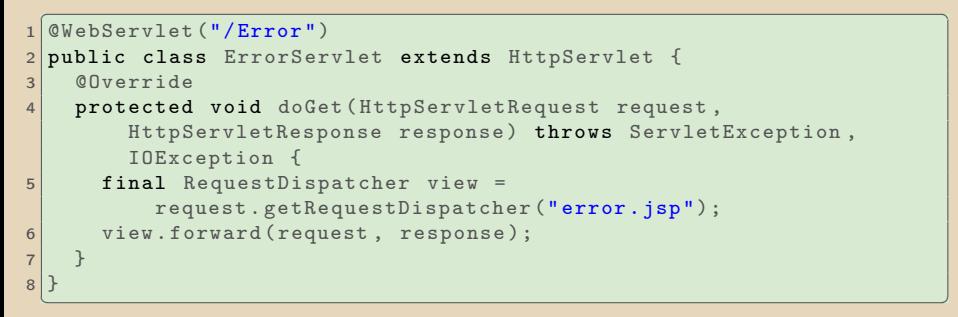

#### ErrorServlet.java

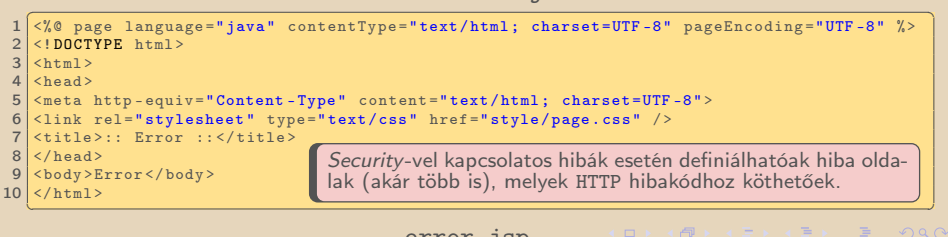

error.jsp<br>Magazine (error.tex)

## Webalkalmazás konfiguráció

Védett erőforrások

```
<u>Cush-ann</u> [ ] > <br>Cush-ann [ ] >
    \langleweb-app [..] >
 \frac{2}{3}3 \nvert < security - constraint><br>
4 \nvert < display - name>Magaz
 4 < display - name > Magazine protected security constraint </ display - name >
 5 <web-resource-collection><br>6 <web-resource-name>Prot
 6 <br>
\frac{6}{7} <web-resource-name>Protected Area</web-resource-name>
 7 <url-pattern>/*</url-pattern><br>8 <http-method>CFT</http-method
 8 <http-method>GET</http-method><br>9 <http-method>POST</http-method>
9 \langle http - method > POST \langle http - method > 10 \rangle10 <http-method>PUT</http-method><br>11 <http-method>DELETE</http-meth
11 <http-method>DELETE</http-method><br>12 <http-method>HEAD</http-method>
12 <http - method > HEAD </http - method > 13 </http - method > 0PTIONS </http - method > 0PTIONS </http - method > 0PTIONS </http - method > 0PTIONS </http - method > 0PTIONS </http - method > 0PTIONS </http - method > 0P
13 <http - method > OPTIONS </http - method ><br>14 <http - method > TRACE </http - method >
14 <http-method>TRACE</http-method><br>15 </web-resource-collection>
15 </web-resource-collection><br>16 < auth-constraint>
16 <auth-constraint><br>17 <role-name>magu
17 < cole - name > maguser </ role - name > < sole - name > magadmin < / role - name
             18 <role - name > magadmin </ role - name >
19 </auth-constraint><br>20 <user-data-constra
20 <user-data-constraint><br>21 <transport-guarantee
21 <transport-guarantee>NONE</transport-guarantee><br>22 </user-data-constraint>
          \langle/user-data-constraint>
23 </security-constraint><br>24 [.1]
\begin{array}{|c|c|c|}\n 24 & \text{[} \dots \text{]} \\
 25 & \text{$\checkmark$ web} \end{array}\langle/web-app>
    ✂ ✁
                                                                        Minden oldal (minden HTTP method
                                                                        esetén) védett területen van (kivéve
                                                                        majd az, melyet nyitottá teszünk). Az
                                                                        oldalak maguser vagy magadmin sze-
                                                                        repkör birtokában érhetőek el. Az adat-
                                                                        bázisban is ezek a szerepkörök szerepel-
                                                                        nek.
```
web.xml

 $\Box$ 

向

## Webalkalmazás konfiguráció

Nyilvános erőforrások

```
1 \swarrow web-app [..] >
2 \left[ . . . \right]3 < security - constraint >
4 < display - name > Magazine public security
         constraint </ display - name >
5 <web - resource - collection >
6 \leq web - resource - name > Public \leq web - resource - name >
7 <url - pattern >/ style /* </ url - pattern >
8 <url - pattern>/Logout</url - pattern>
9 <http - method > GET </ http - method >
10 </web-resource-collection>
11 </security - constraint>
12 [...]
13 \times/web-app>
 ✂ ✁
```
#### web.xml

A stílus lapok lekérése és a kijelentkező servlet elérhető bejelentkezés nélkül is. A Login page (később konfiguráljuk) alapértelmezés szerint elérhető, viszont az általa hivatkozott erőforrásokról (pl. stílus lapok) már gondoskodnunk kell.

Bedők Dávid (UNI-OBUDA) [Magazine \(web-public.tex\)](#page-0-0) 2018-02-11 v1.0 28 / 49

 $\Box$ 

 $AP \rightarrow CP \rightarrow CP$ 

 $\equiv$ 

## Webalkalmazás konfiguráció

FORM auth-method

```
\overline{\text{(wah-ann)} \overline{\text{}} \overline{\text{}} \overline{\text\frac{1}{2} <web-app [..] >
 \begin{array}{c|c} 2 & \dots \\ 3 & \leq 1 \text{ or } \end{array}\begin{array}{c|c}\n 3 & \text{clogin-config}\n\end{array}4 <auth-method>FORM</auth-method><br>5 <form-login-config>
 5 <form-login-config><br>6 <form-login-page>
 6 <form - login - page >/ Login </ form - login - page >
 7 <form-error-page>/LoginError</form-error-page<br>8 </form-login-config>
 \begin{array}{c|c}\n8 & \checkmark form-login-config><br>9 \checkmark login-config>
        \langle/login - config>
10
11 <security-role><br>12 <description>
12 <description>Generic user</description><br>13 <cole-name>maguser</role-name>
13 <role - name > maguser </role - name > 14 </security - role >
       \langle/ security - role >
15
16 <security-role><br>17 <description>
17 < description > Administrator </ description > 18 < role-name > magadmin </ role-name >
18 < role - name > magadmin </ role - name > < < security - role >
       \langle/ security - role >
20
21 <error-page><br>22 <error-code
22 < error - code > 403 </ error - code >
23 <location>/Error</location><br>24 </error-page>
       \langle/error-page>
25
26 \times/web-app>
    ✂ ✁
                                                                                         Az authentikáció formája többféle
                                                                                         lehet. Saját űrlap készítése esetén
                                                                                         (leggyakoribb) a FORM a helyes ér-
                                                                                         ték, de lehet még BASIC, DIGEST és
                                                                                         CLIENT-CERT is.
                                                                                         Az űrlap authentikáció tulajdonsága
                                                                                         a bejelentkezési (form-login-page)
                                                                                         és a bejelentkezési hiba (form-error-
                                                                                         page) oldal. Ide a servlet url pattern-
                                                                                         jét kell megadni (JSP esetén ez a
                                                                                         JSP neve).
                                                                                         Az elérhető szerepköröket is fel kell
                                                                                        sorolni a security-role element se-
                                                                                         gítségével.
                                                                                         HTTP 403 (Forbidden) status code
                                                                                        esetén megadott hiba oldal.
```
#### web.xml

Bedők Dávid (UNI-OBUDA) [Magazine \(web-form-auth.tex\)](#page-0-0) 2018-02-11 v1.0 29 / 49

 $\Box$ 

向

#### BASIC authentikáció

Böngésző beépített bejelentkező ablakot dob fel ( javascript), melyen a felhasználónév és a jelszó megadható. BASIC auth method esetén megadható a realm neve a web. xml-ben, azonban JBoss esetén ekkor is használható a jboss-web.xml, ahol a Security Domain JNDI nevének a megadása szükséges.

```
<u>where the same is a set of the same in the same in the same in the same in the same in the same in the same in the same in the same in the same in the same in the same in the same in the same in the same in the same in th</u>
  \langleweb-app [..] >
2 \left[ . . . . . \right]3 < login - config >
4 <auth-method>BASIC</auth-method>
5 < realm - name >mag - realm </ realm - name >
6 \mid \langle / \text{login-config} \rangle7 \begin{bmatrix} . & . \end{bmatrix}\langle/web-app>
  \begin{pmatrix} 1 & 1 & 1 \\ 1 & 1 & 1 \end{pmatrix}Figyelem! Ez a web.xml
                                                                         minta NEM a Magazine
                                                                         project-hez tartozik.
```
#### web.xml

Bedők Dávid (UNI-OBUDA) [Magazine \(web-basic-auth.tex\)](#page-0-0) 2018-02-11 v1.0 30 / 49

(母) マミンマミ

 $PQQ$ 

 $\Box$ 

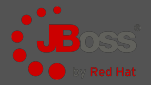

A JBoss standalone.xml-ben beállított Security Domain JNDI neve.

```
\frac{1}{2} <?xml version="1.0" encoding="UTF-8"?>
2 < iboss-web>
3 < security - domain > java: / jaas / mag - security - db - domain </ security - domain >
4 \timesjboss-web>
 \overline{\phantom{a}} , and the contract of \overline{\phantom{a}} , and \overline{\phantom{a}} , and \overline{\phantom{a}} , and \overline{\phantom{a}}
```
jboss-web.xml

 $\Box$ 

同

 $\equiv$ Bedők Dávid (UNI-OBUDA) [Magazine \(web-jboss.tex\)](#page-0-0) 2018-02-11 v1.0 31 / 49

 $PQQ$ 

# <span id="page-31-0"></span>JBoss EAS és webalkalmazás

A JaaS konfigurációk kapcsolata

- . Webalkalmazás leírója (web.xml) hivatkozhat a JBoss standalone.xml mag-realm nevű security-realm-re (BASIC auth esetén)
- $\triangleright$  A security-realm hivatkozik a mag-security-db-domain nevű security-domain-re (standalone.xml-en belül).
- . A webalkalmazás JBoss specifikus leírója (jboss-web.xml) közvetlenül is hivatkozik a JBoss standalone.xml mag-security-db-domain nevű security-domain nevére (JNDI név alapján, FORM auth esetén)
- $\triangleright$  A mag-security-db-domain tartalmazza a Database login module konfigurációját, melyen keresztül a fizikai adatbázis (DataSource JNDI neve) és az azon végrehajtandó natív lekérdezések is elérhetőek.

 $AB + AB + BC$ 

 $PQQ$ 

### <span id="page-32-0"></span>Role-Based Access Control

#### 1. Erőforrások korlátozása

A webalkalmazás deployment descriptorán keresztül (web.xml) meghatározzuk a képek, (X)HTML és JSP lapok (stb.) elérhetőségét. Mely HTTP műveleteken keresztül milyen szerepkörrel rendelkező felhasználók érhetnek ezekhez hozzá.

#### 2. Felületi elemek korlátozása

A webalkalmazás JSP/JSF lapjain bizonyos felületi elemek szerepkörtől függően jelenhetnek meg, de gyakori a felületi elemek enabled/disabled állapotának változtatása is. Ezen a szinten az authorizáció UX kérdésnek tekinthető, security szempontjából nincs jelentősége (a böngésző számára leküldött (X)HTML lapokat a kliens bármikor átszerkesztheti) !

#### 3. Felhasználói akciók authorizációja servlet oldalon

A webalkalmazás által szerepkörhöz kötött műveleteket ellenőrizni szükséges a servlet oldalon, még azelőtt hogy a kérések az EJB réteghez kerülnének. Ennek oka az alatta lévő rétegek védelme, az EJB contextus, tranzakció kezelés elindításának megakadályozása, felesleges körök futása (erőforrás pazarlás, rendszer robosztusságának növelése, stb.).

#### 4. EJB műveletek authorizációja

Egy több rétegű monolitikus alkalmazásban az EJB műveletek nem csupán a frontend oldaláról lehet megközelíteni, így nem bízhatunk meg vakon abban, hogy minden bejövő kérés a GUI-ról fog indulni. Ez a legalsó szint, melyhez már csak ritkán, többnyire programozói hiba miatt szabad hogy olyan kérés kerüljön, melynek megbukik az authorizációja (kivételes esetek azért vannak, [pl.](#page-31-0) [ses](#page-33-0)[si](#page-31-0)[on t](#page-32-0)[i](#page-33-0)[meo](#page-0-0)[ut i](#page-48-0)[s le](#page-0-0)[járh](#page-48-0)[at\)](#page-0-0)[.](#page-48-0)

ラーマ

## <span id="page-33-0"></span>Webalkalmazás authorizáció

Role-Based Access Control

Ha egy oldal/servlet elérhető a már sikeresen authentikált felhasználó számára, avagy az erőforrás nyilvános (vagyis ha már a web.xml konfigurálásán túl vagyunk), a következő lépés a servlet-ek és a weblapok bizonyos részeinek, műveleteinek szerepkörökhöz kötése. Ha megjelenítéssel korlátozzuk egy művelet végrehajtását, minden esetben ellenőrizzük le a szerepkör meglétét a servlet oldalon is még egyszer !

```
1 protected void doGet (HttpServletRequest request,
     HttpServletResponse response ) throws ServletException ,
     IOException {
2 if ( request . isUserInRole (" magadmin ") ) {
3 \left[ ..1 \right]4 }
5 \begin{bmatrix} 1 & 1 \end{bmatrix}6|}
 ✂ ✁
✄ 
1 <% if ( request . isUserInRole (" magadmin ")) { % >
2 \mid \langle \text{div} \rangle
```

```
3 <a href="Magazine?reference=-1&edit=1">Create</a> a brand new
       magazine .
4 \times / \text{div}5 < \frac{9}{6} } %>
✂ ✁
```
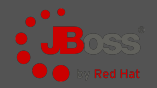

<span id="page-34-0"></span>Hasonlóan a webalkalmazás jboss-web. xml leírójához, ha az **EJB module** projektekben is szeretnék Role-Based Access Control-t (RBAC) használni, akkor meg kell adnunk a Security Domain nevét a jboss-ejb3.xml leíróban (ebben a file-ban nem a JNDI név kell).

```
\frac{1}{2} <?xml version="1.0" encoding="UTF-8"?>
2 \times iboss:ejb-jar [..]>
3 < assembly - descriptor >
4 <s:security>
5 <ejb-name>*</ejb-name>
6 \sim \sim \sim s: security - domain >mag - security - db - domain < / s: security - domain > \sim domain \sim domain \sim domain \sim domain \sim domain \sim domain \sim domain \sim domain \sim domain \sim domain \sim d
7 </s:security>
8 </assembly-descriptor>
9 </ jboss:ejb - jar>
 ✂ ✁
```
#### jboss-ejb3.xml

Megjegyzés: Ha minden jogosultság ellenőrzés nélkül minden EJB metódus hívható, akkor nincs szükség a konfigurációra ! Az itt bemutatott konfiguráció annyit mond, hogy minden EJB legyen védett, ezáltal lehetőségünk lesz annotációkon keresztül a forráskódban ezt finomhangolni. Fordított megoldás is lehetséges. 向  $PQQ$ 

Bedők Dávid (UNI-OBUDA) [Magazine \(ejbmodule-rbac.tex\)](#page-0-0) 2018-02-11 v1.0 35 / 49

### Magazin törlése EJB rétegben

mag-ejblayer project

```
\left( \frac{1}{2} \frac{1}{2}1 @PermitAll
 2 @Stateless (mappedName = "ejb/magazineFacade")
 3 public class MagazineFacadeImpl implements MagazineFacade {
 \overline{A}5 \left[ ..1 \right]6 @Override
 7 @RolesAllowed (" magadmin ")
 8 public void removeMagazine (String reference) throws
           FacadeException {
 9 try {
10 this service . delete (reference) ;
11 } catch ( final PersistenceServiceException e) {
12 LOGGER.error (e, e);
13 throw new FacadeException (e.getLocalizedMessage ());
14 }
15 }
16
17
18
19|
   ✂ ✁
         @DenyAll: egyik szerepkör számára sem érhető el
         @PermitAll: minden szerepkör számára elérhető
         @RolesAllowed("magadmin") vagy @RolesAllowed( "magadmin", "maguser" ): a
         megadott vagy felsorolt szerepkörök számára elérhető
         Osztály szinten: minden metódusra érvényes
```
MagazineFacadeImpl.ja[va](#page-34-0)

 $PQQ$ 

 $\overline{=}$ 

## RedHat JBoss vs. Oracle WebLogic

#### Azonos koncepció, apró különbségek

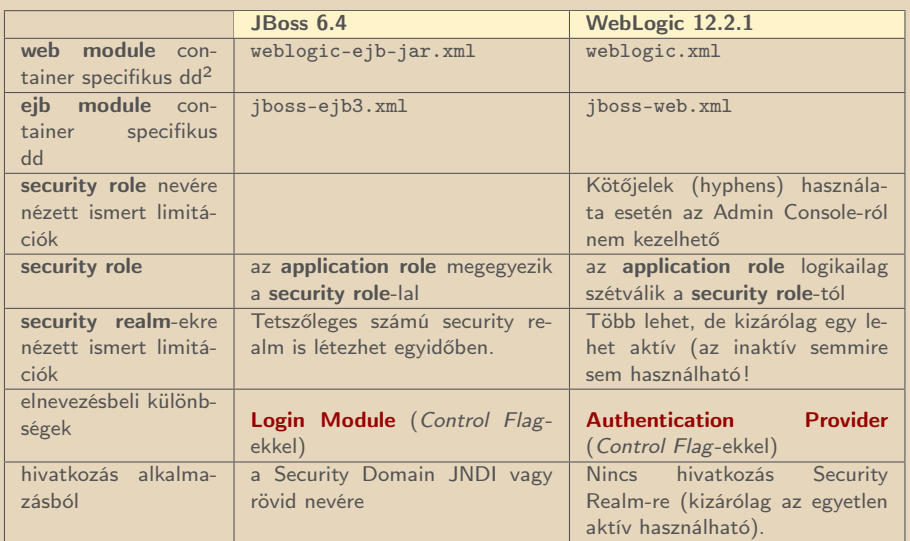

<sup>2</sup> deployment descriptor

Bedők Dávid (UNI-OBUDA) [Magazine \(jboss-vs-weblogic.tex\)](#page-0-0) 2018-02-11 v1.0 37 / 49

 $\Box$ 

向

 $QQQ$ 

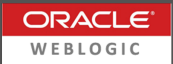

Az **Application Role** logikailag szétválik a JBossnál megismert **Security** Role-tól. Egy Application Role-hoz egy vagy több User, vagy egy vagy több Security Role tartozhat. Az összerendelés megadása azonban kötelező a container specifikus deployment descriptorban (különben nem lesz kapcsolat a Security Realm-el).

```
✄ 
1 < security - role - assignment >
2 \times \text{role-name} > \text{ROLE} A \leq / \text{role-name} >3 < principal - name > PRINCIPAL_1 </ principal - name >
4 < principal - name > PRINCIPAL_2 </ principal - name >
5 </ security - role - assignment >
 ✂ ✁
```
 $\triangleright$  ROLE\_A: Application Role, web. xml-ben és Java kódban használt szerepkör

- $\triangleright$  PRINCIPAL\_1 és PRINCIPAL\_2: Security Role (ajánlott) vagy Security User neve, mely a Security Realm-ben van konfigurálva
- . A konfiguráció WEB modul esetén a weblogic.xml-ben, míg EJB modul esetén a weblogic-ejb-jar.xml-ben kap helyet.

 $AP \rightarrow CP \rightarrow CP$ 

 $QQQ$ 

### Login Module vs. Authentication Provider JBoss vs. WebLogic

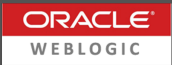

### Login Module

- $\triangleright$  RedHat JBoss
- $\triangleright$  Több Login Module létezhet egy Security Domain alatt.
- . A Security Realm kötődhet egy Security Domain-hez (és visszafelé is igaz ez).
- $\triangleright$  A Security Realm leginkább remote elérés esetén használatos.

### Authentication Provider

- **▷ Oracle WebLogic**
- $\triangleright$  Több Authentication Provider létezhet egy Security Realm alatt.
- . A Security Domain elnevezés nem jelenik meg WebLogic esetén.

Az alapértelmezett myrealm Security Realm-hez fogunk tudni felvenni egy olyan Authentication Provider-t, mely saját adatbázis alapján hitelesít. Ezt, és az eredetileg is itt lévő DefaultAuthenticator Control Flag-jét átállítjuk SUFFICIENT-re (eredetileg REQUIRED).

 $4)90$ 

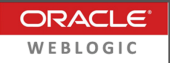

- . PostgreSQL JDBC library hozzáadása a domain classpath-ához
	- JDBC driver (pl. postgresq1-9.4-1201. jdbc41. jar) másolása ide: [MW\\_HOME]\user\\_projects\domains\mydomain\lib\
	- Server újraindítása
- . WebLogic Server Administration Console
	- Services | Data Sources | Configuration tab
		- New → Generic Data Source
			- ∗ Name: magazineds
			- ∗ JNDI name: jdbc/datasource/magazineds
			- ∗ Target: "myserver"
			- ∗ Database type: PostgreSQL
		- Next, Next..
			- \* Database name: magazinedb
			- ∗ Host name: localhost
			- ∗ Port: 5432 (default)
			- \* Database user name: magazine user
			- ∗ Password: 123topSECret321
		- Érdemes tesztelni a kapcsolatot a felületen keresztül

Ismétlés..

向

 $PQQ$ 

#### WebLogic Security Realm konfigurálása Server Administration Console-on keresztül

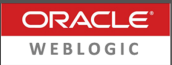

- $\triangleright$  Security Realms  $\rightarrow$  myrealm kiválasztása
	- Providers  $tab \rightarrow New$ 
		- Name: magazineauthenticator
		- Type: SQLAuthenticator
	- magazineauthenticator kiválasztása
		- Configuration tab | Common tab
			- <sup>∗</sup> Control Flag: SUFFICIENT
			- <sup>∗</sup> Save
		- Configuration tab | Provider Specific tab
			- <sup>∗</sup> Plaintext Passwords Enabled (checked)
			- <sup>∗</sup> Data Source Name: magazineds
			- <sup>∗</sup> Password Style Retained (checked)
			- <sup>∗</sup> Descriptions Supported (unchecked)
			- <sup>∗</sup> SQL Queries... → következő oldal

 $OQ$ 

向

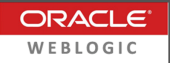

#### <span id="page-41-0"></span>Configuration tab | Provider Specific tab

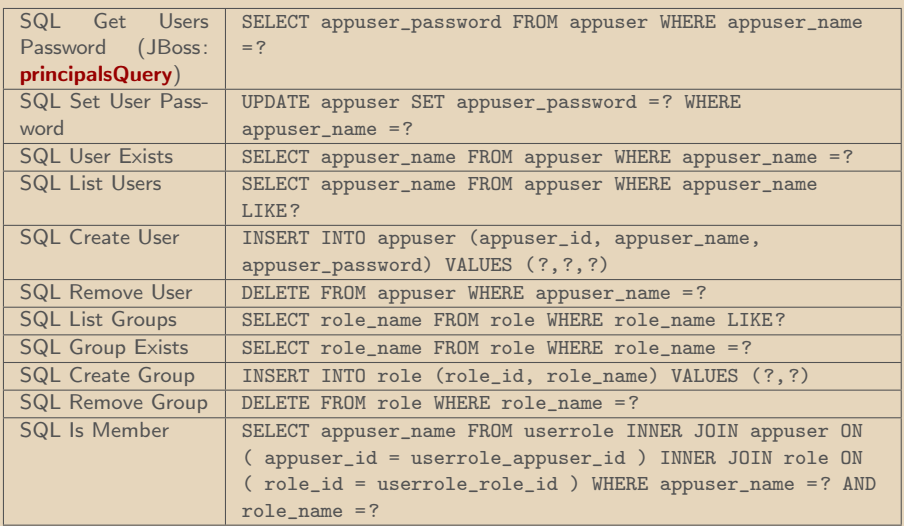

 $\Box$ 

司

 $\equiv$ 

 $\mathcal{D} \mathcal{A} \mathcal{C}$ 

#### <span id="page-42-0"></span>Configuration tab | Provider Specific tab

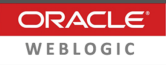

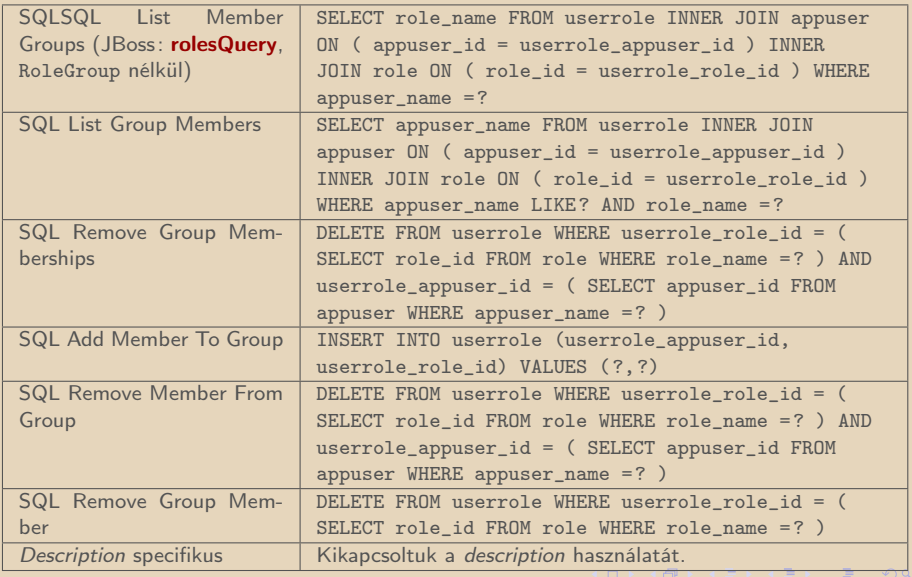

Bedők Dávid (UNI-OBUDA) [Magazine \(weblogic-queries-2.tex\)](#page-0-0) 2018-02-11 v1.0 43 / 49

## <span id="page-43-0"></span>Alice sikeres bejelentkezése SQL log

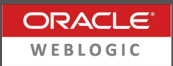

```
✄ 
1 SELECT appuser_password
  FROM appuser
   WHERE appuser name = 'alice';
 4
  SELECT role name
 6 FROM userrole
 7 INNER JOIN appuser ON ( appuser_id = userrole_appuser_id )<br>8 INNER JOIN role ON ( role id = userrole role id )
      INNER JOIN role ON ( role id = userrole role id )
 9 WHERE appuser name = 'alice';
10
11 SELECT role_name
12 FROM userrole
13 INNER JOIN appuser ON ( appuser_id = userrole appuser id )
14 INNER JOIN role ON ( role_id = userrole_role_id )
15 WHERE appuser name = 'maguser';
16
17 SELECT role name
18 FROM userrole
19 INNER JOIN appuser ON ( appuser_id = userrole_appuser_id )<br>20 INNER JOIN role ON ( role id = userrole role id )
     INNER JOIN role ON ( role id = userrole role id )21 WHERE appuser_name = 'magadmin ';
   \frac{1}{2} \frac{1}{2} \frac{1}{2} \frac{1}{2} \frac{1}{2} \frac{1}{2} \frac{1}{2} \frac{1}{2} \frac{1}{2} \frac{1}{2} \frac{1}{2} \frac{1}{2} \frac{1}{2} \frac{1}{2} \frac{1}{2} \frac{1}{2} \frac{1}{2} \frac{1}{2} \frac{1}{2} \frac{1}{2} \frac{1}{2} \frac{1}{2}
```
Lefut a principal name-ekre nézve is (weblogic.xml), lévén ezek lehetnek Security Role-ok és Security User-ek is !

 $\Box$ 

 $AP \rightarrow CP \rightarrow CP$ 

 $\equiv$ 

Bedők Dávid (UNI-OBUDA) Magazine (weblogic-authentication-sqllog. $2018-02-11$  v1.0 44 / 49

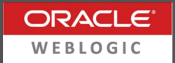

Server restart

- $\triangleright$  Security Realms  $\rightarrow$  myrealm kiválasztása
	- Users and Groups tab

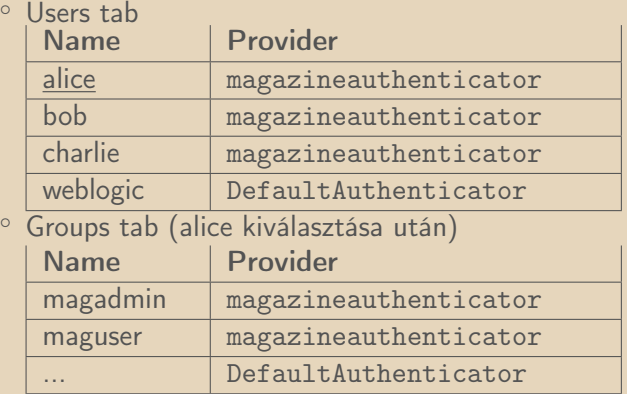

 $OQ$ 

向

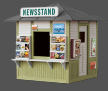

- ⊳ Log4j lecserélése JDK Logging-ra
- ⊳ Hibernate dependency lecserélése Eclipselink-re
- . LogoutServlet-ben a request.logout() kitörlése
	- NullPointerException-t dob (ismert hiba)
- $\triangleright$  mag-user és mag-admin *Application Role*-ok használata maguser és magadmin helyett
	- pl.: list.jsp
		- <% if (request.isUserInRole("mag-admin")) { %>
	- pl.: MagazineFacadeImpl @RolesAllowed("mag-admin")
- $\triangleright$  jboss-web.xml helyett weblogic.xml
- . jboss-ejb3.xml helyett weblogic-ejb-jar.xml

向

## Web alkalmazás konfiguráció

mag-weblayer project

```
✄ 
1 <web - app version ="3.0 " xmlns =" http: // java .sun .com /xml /ns/ javaee "
  2 xmlns:xsi="http://www.w3.org/2001/XMLSchema-instance"<br>3 xsi:schemaLocation="http://iava.sun.com/xml/ns/iavaee
          3 xsi:schemaLocation =" http: // java . sun . com / xml /ns/ javaee
                     http://java.sun.com/xml/ns/javaee/web-app_3_0.xsd">
  \begin{array}{c|c} 4 & \dots \\ 5 & \text{sec} \end{array}5 < security - constraint><br>6 < display - name>Magaz
  6 < display - name > Magazine protected security constraint </ display - name >
  \begin{array}{c|c} 7 & \textrm{[..]} \\ 8 & \textrm{2} \end{array}\begin{array}{c|c}\n8 & \text{~cath-constraint}\n\hline\n9 & \text{~crole-name}\n\end{array}9 \left\{\n \begin{array}{cc}\n \text{Slope} & \text{Slope} \\
 \text{Slope} & \text{Slope} \\
 \text{Slope} & \text{Slope} \\
 \text{Slope} & \text{Slope} \\
 \text{Slope} & \text{Slope} \\
 \text{Slope} & \text{Slope} \\
 \text{Slope} & \text{Slope} \\
 \text{Slope} & \text{Slope} \\
 \text{Slope} & \text{Slope} \\
 \text{Slope} & \text{Slope} \\
 \text{Slope} & \text{Slope} \\
 \text{Slope} & \text{Slope} \\
 \text{Slope} & \text{Slope} \\
 \text{Slope} & \text{Slope} \\
 \text{Slope} & \text<role - name > mag - admin</role - name >
11 \langle /auth - constraint >
\frac{12}{13}13 </security-constraint><br>14 f 1
\begin{array}{c|c} 14 & \textrm{[}\dots\textrm{]} \ \hline 15 & \textrm{~see} \end{array}15 <security-role><br>16 <description>
16 <description>Generic user</description><br>17 <role-name>mag-user</role-name>
              \langlerole - name\ranglemag - user\langle/role - name\rangle18 </security-role><br>19 <security-role>
19 <security-role><br>20 <description>
              <description>Administrator</description>
21 <br> \langle role - name > mag - admin </ role - name >
\begin{array}{c|c} 22 & \leftarrow & \text{security - role} \\ 23 & \leftarrow & \text{...} \end{array}23 - 324 \times/web-app>
     ✂ ✁
                                                                                                               Application Role
```
#### web.xml

Bedők Dávid (UNI-OBUDA) [Magazine \(weblogic-web-dd.tex\)](#page-0-0) 2018-02-11 v1.0 47 / 49

 $\Box$ 

向

 $PQQ$ 

## WEB modul konfiguráció WebLogic esetén

mag-weblayer project

```
1 \left\{ \left\{ \left\{ \mathcal{R} \text{m1 version} = '1.0' \text{ encoding} = 'UTF - 8 \right\} \right\} \left\{ \left\{ \left\{ \mathcal{R} \text{m2 version} = '1.0' \text{ encoding} = 'UTF - 8 \right\} \right\} \left\{2 <weblogic - web - app xmlns = "http: //www.bea.com/ns/weblogic/90"
 3 xmlns:xsi =" http: // www .w3.org /2001/ XMLSchema - instance ">
 4
 5 < security - role - assignment >
 6 \langle role - name > mag - user \langle role - name >
 7 < principal - name > maguser </ principal - name >
 8 </security-role-assignment>
 9 < security - role - assignment >
10 <role - name > mag - admin </role - name >
11 < principal - name > magadmin </ principal - name >
12 </security-role-assignment>
13
14 \le / weblogic - web - app >
  \begin{pmatrix} 0 & 1 & 1 \\ 0 & 0 & 1 \end{pmatrix}
```
weblogic.xml

Application Role: mag-user és mag-admin Security Role: maguser és magadmin (ezek vannak adatbázisban)

Bedők Dávid (UNI-OBUDA) [Magazine \(weblogic-webapp-dd.tex\)](#page-0-0) 2018-02-11 v1.0 48 / 49

向

 $QQQ$ 

### <span id="page-48-0"></span>EJB module konfiguráció WebLogic esetén mag-ejblayer project

```
1 \left\{ \left\{ \left\{ \mathcal{R} \text{m1 version} = "1.0" \text{ encoding} = "UTF - 8"? \right\} \right\}2 <weblogic - ejb - jar xmlns = "http://www.bea.com/ns/weblogic/90"
       xmlns:j2ee =" http: // java . sun . com / xml /ns/ j2ee "
       xmlns:xsi =" http: // www .w3. org /2001/ XMLSchema - instance "
3 xsi:schemaLocation =" http: // www . bea . com /ns/ weblogic /90
          http: // www . bea . com /ns/ weblogic /90/ weblogic -ejb - jar . xsd ">
\Delta5 < security - role - assignment >
6 < cole - name > mag - user </ role - name >
7 < principal - name > maguser </ principal - name >
8 </security-role-assignment>
9 < security - role - assignment >
10 <role - name > mag - admin </role - name >
11 < principal - name > magadmin </ principal - name >
12 </security-role-assignment>
13
14 </ weblogic - ejb - jar >
  \begin{pmatrix} 1 & 0 & 0 & 0 & 0 \ 0 & 0 & 0 & 0 & 0 \ 0 & 0 & 0 & 0 & 0 \end{pmatrix}Kizárólag a root
                                                            tag-ben tér el a
                                                            weblogic.xml-től.
```
weblogic-ejb-jar.xml

 $\bigcap$   $\rightarrow$   $\rightarrow$   $\equiv$ 

 $\Box$ 

 $QQQ$